## **S**GENESYS

## **SCR Summary for:**

**Release:**Liquid Latitude 23.2 **Built on:**20-Nov-2023

## **Changes included in 23.2**

The table below summarizes the changes made for this release.

The "[Device](https://my.inin.com/products/Pages/Installation-Device-List.aspx)/Install Hint" after each SCR indicates the device and installs to run to apply updated code for that issue. See theDevice Install Hint page for details.

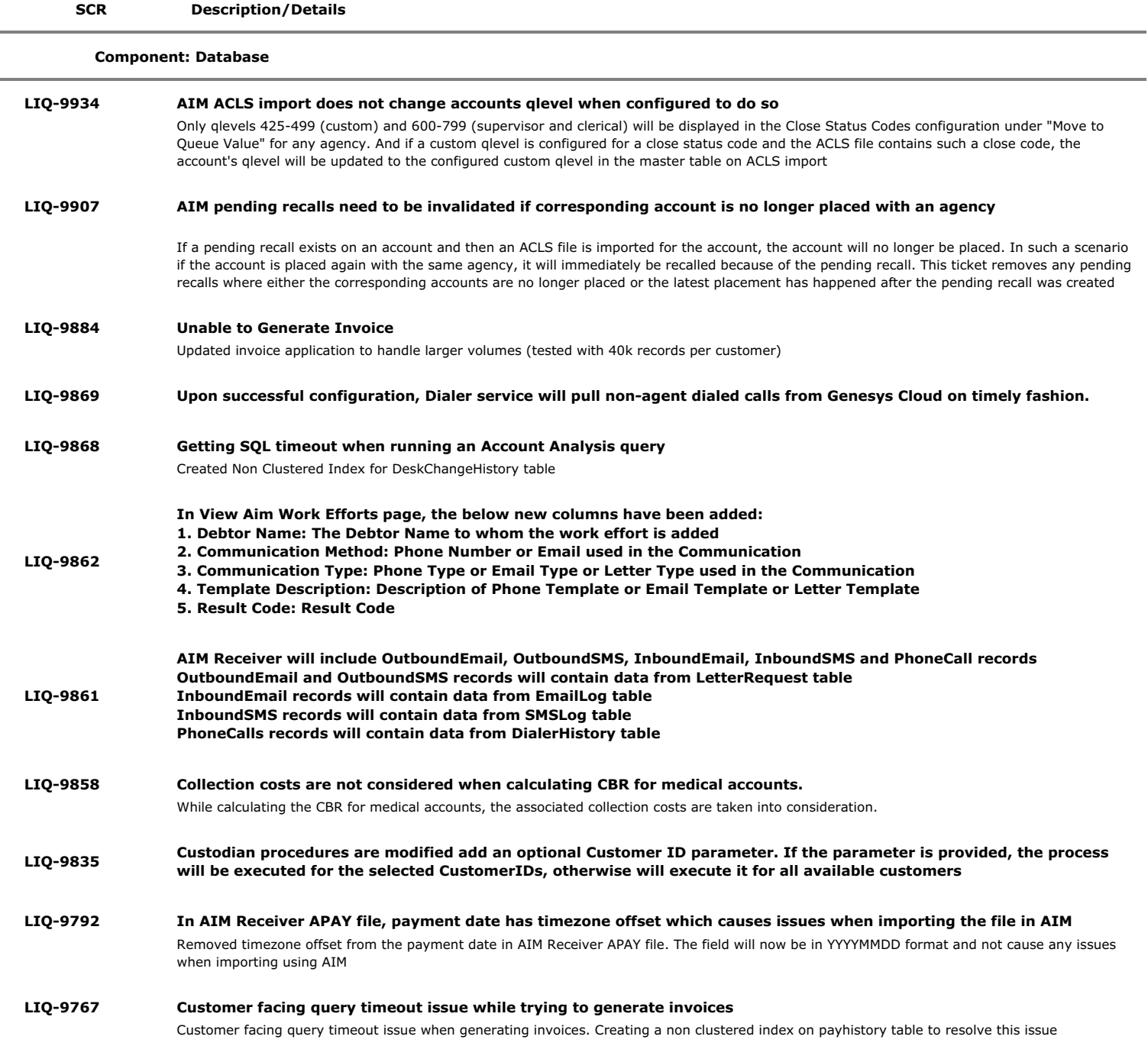

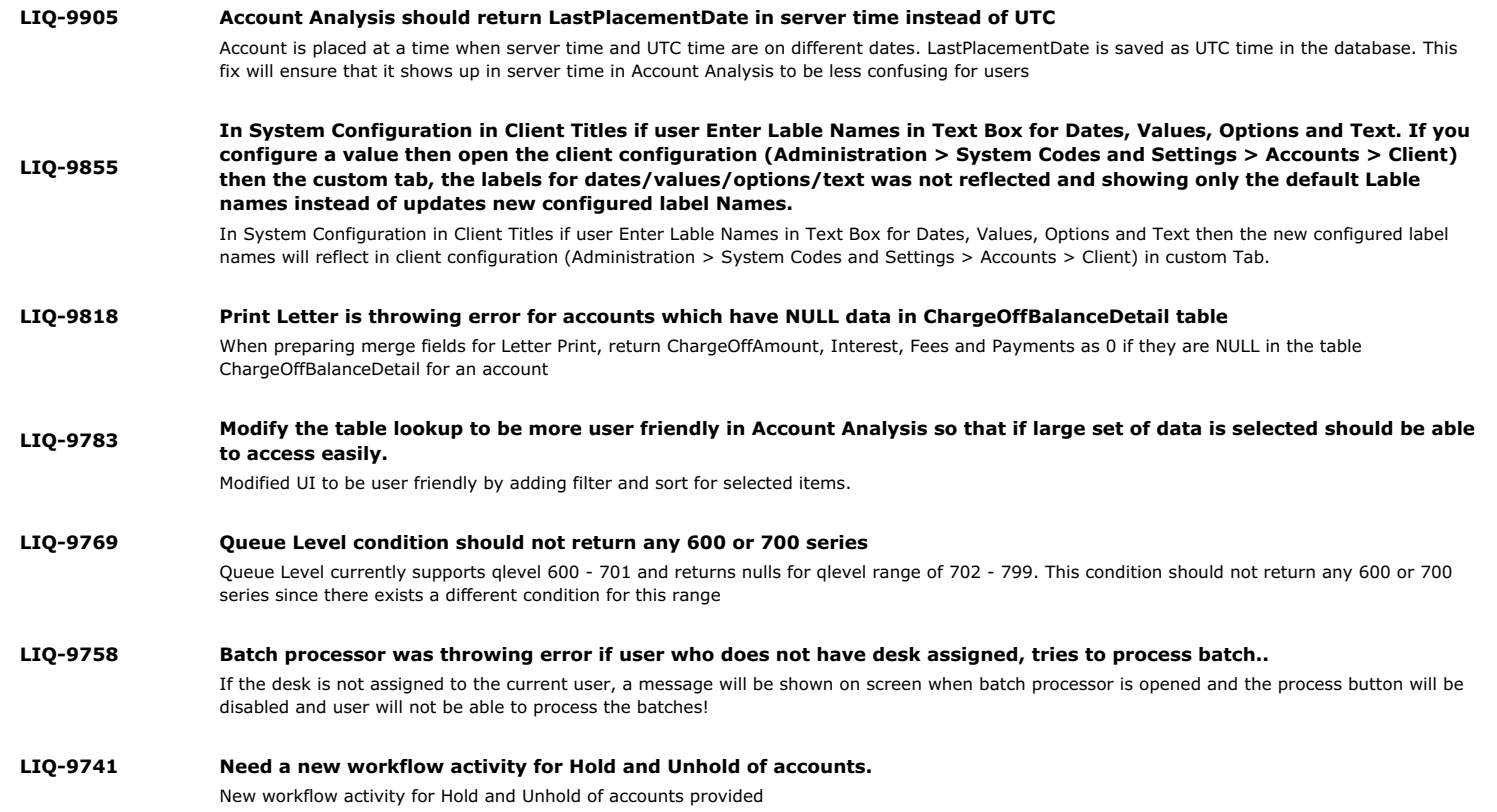

## **Component: Liquid Portal**

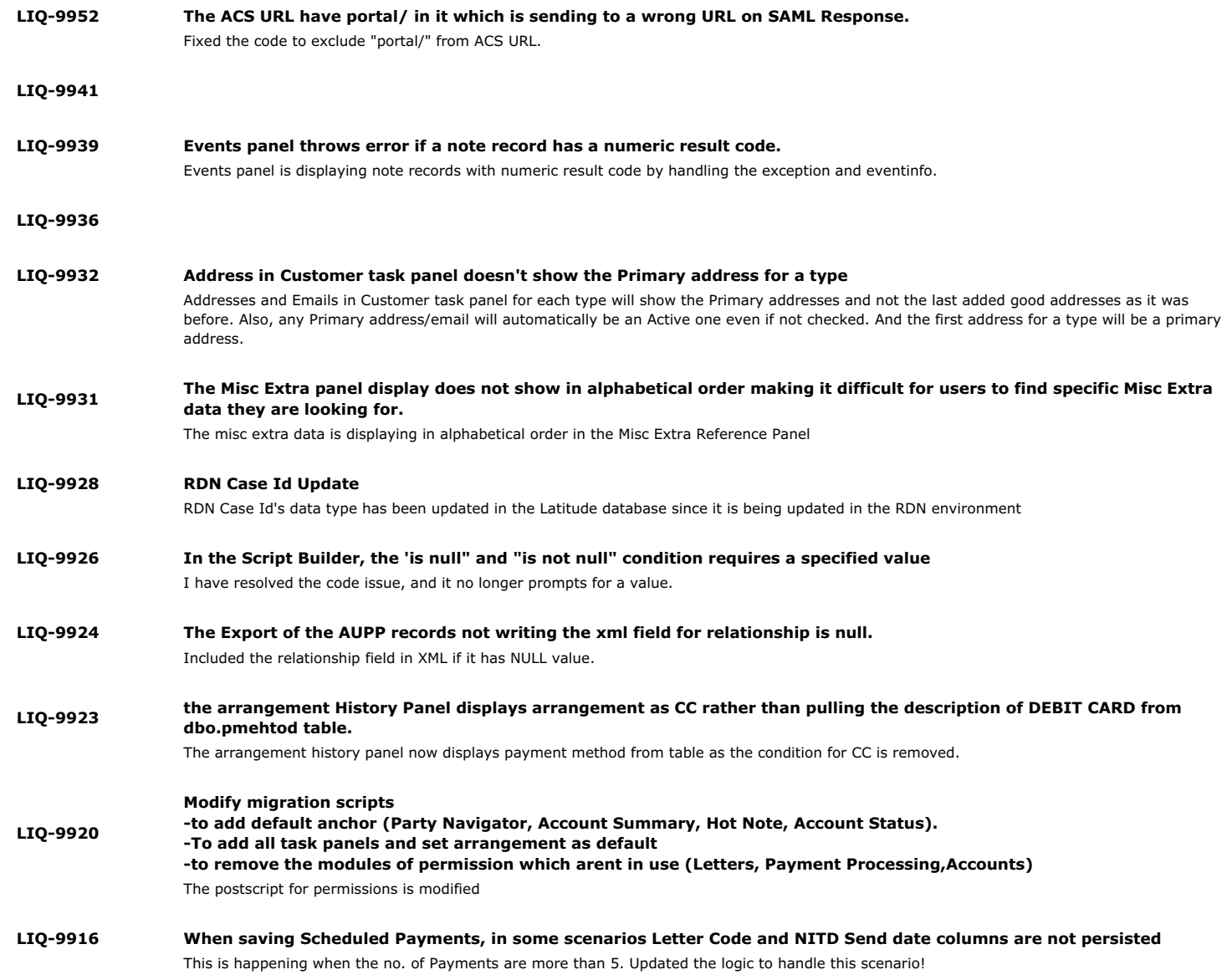

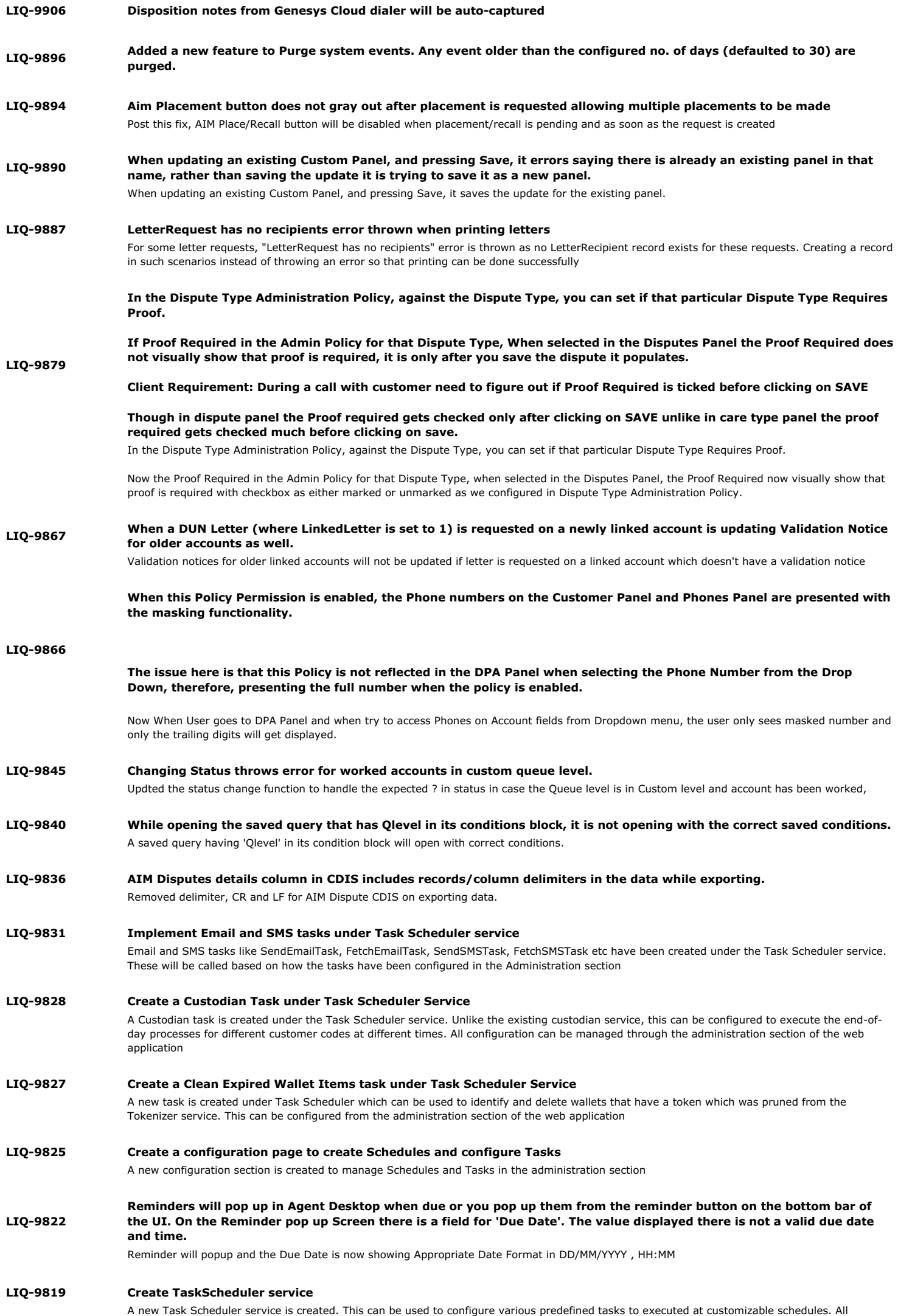

configuration for this can be done from the administration section. Customers can install this service using the new TaskScheduler\_SU\*.msi

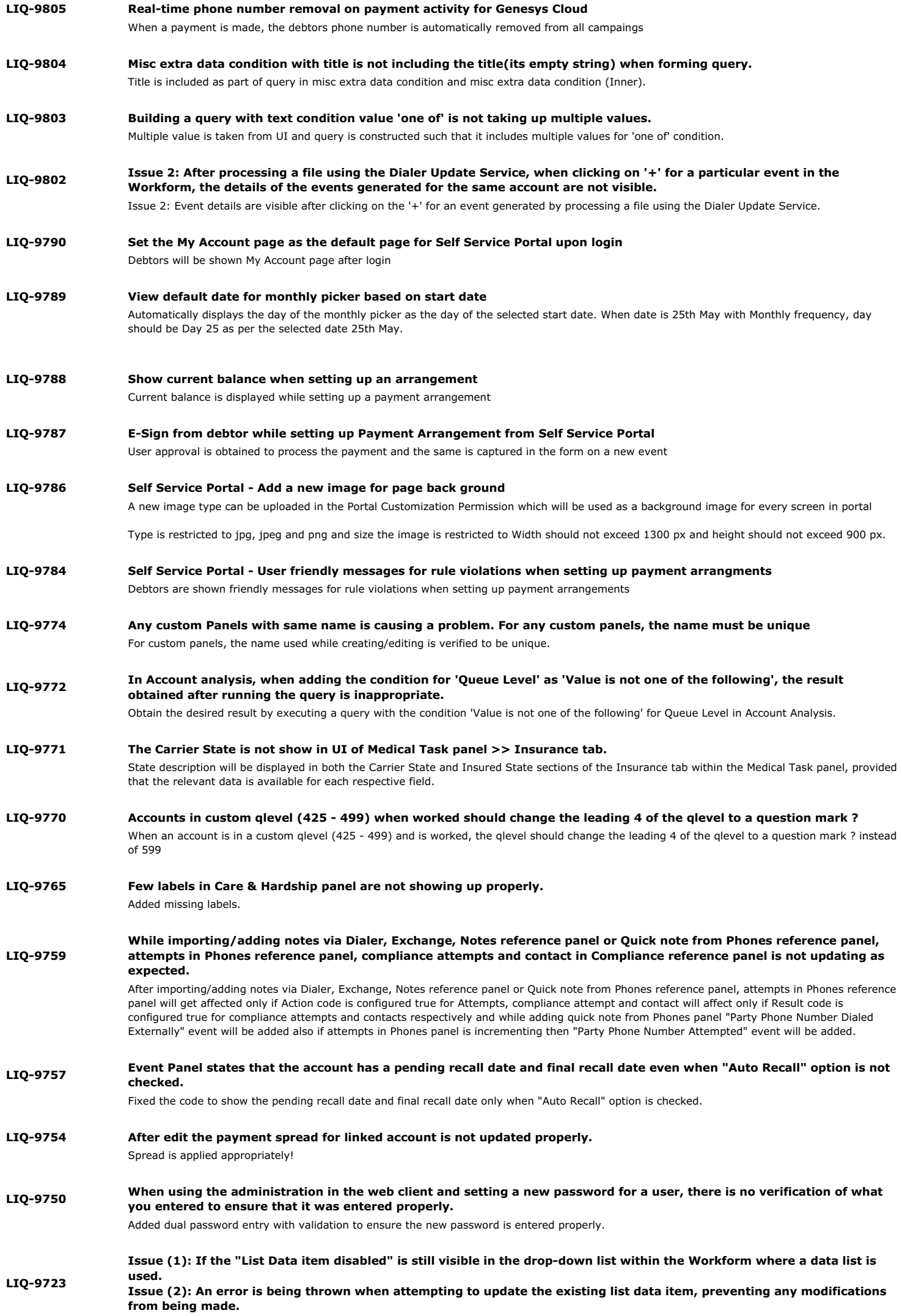

If the list data item is enabled, it will be visible in the workform where the data list is used, and the user can update the list data item without encountering any errors by navigating to Administration > Accounts > List Data.